www.e-oikos.net

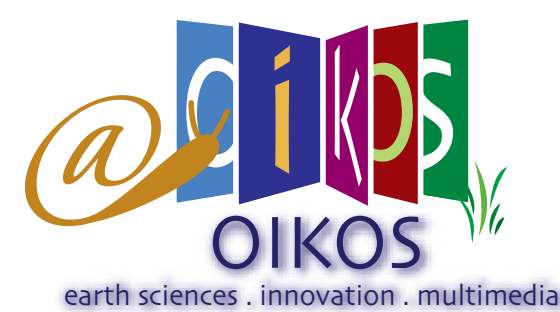

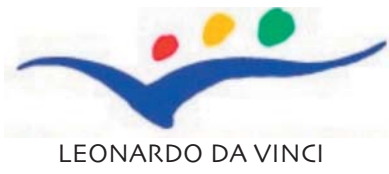

EDUCATION AND CULTURE

## newsletter i web educational tools **Exercise** english

<http://www.e-oikos.net>

risks

To enter the application, use your browser to go to the following Web address:

Earth application has to be installed to

How to use the six phenomena/

utilise some additional features.

It is important to notice that the Google

OIKOS

Originating Innovative methods to learn and teach Knowledge in the field of earth and natural sciences derived from an Original and combined use of applicative **Software** 

The OIKOS team is glad to introduce you to the Oikos Web Educational Tools.

We hope that<br>
you will enjoy<br>
learning will be fun. We wish you will enjoy its format and you a successful start and

an even more successful finish, with new knowledge and experiences gained from Oikos.

## What you will need

In order to use this system, you will need a Windows or Macintosh computer and an Internet account.

All of the operations can be completed via modem over an ordinary telephone line. If you have a higher-speed

PROGETTLE TECNOLOGIE

 $s$  is

Universi degli Studi<br>del Sannio

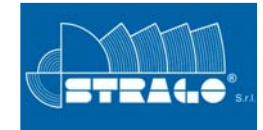

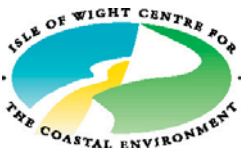

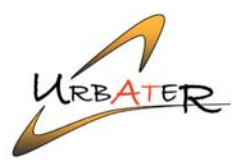

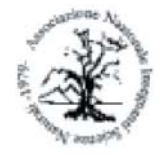

Insegnanti di Scienze

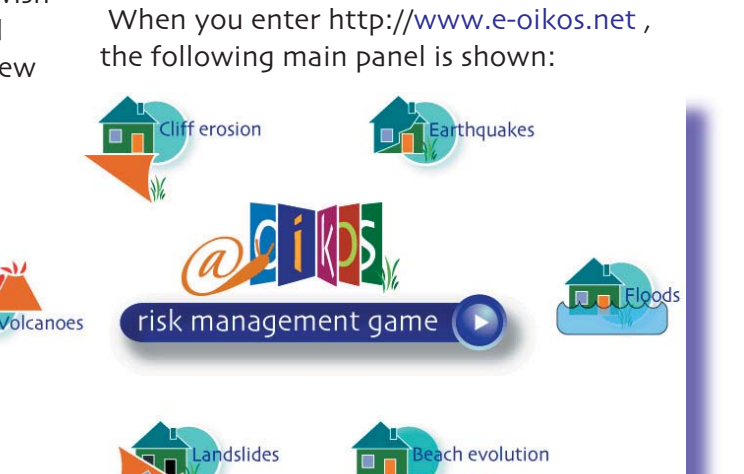

Above: You can choose one of the six phenomena/ risks (or can play with the management game) by clicking on the related image.

For example, clicking on the Landslides image the following panel appears:

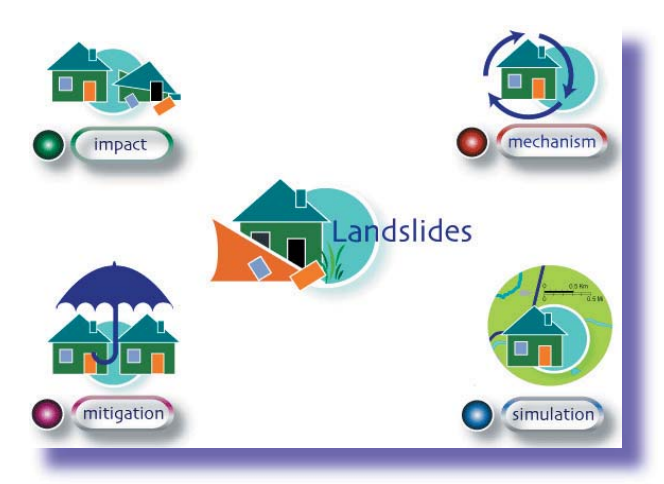

This kind of panel is also visualised for the

#### quickly, but Oikos has been designed to work over an ordinary telephone line.

# Going Online

Once you have an Internet account, and either the Firefox Mozilla or Microsoft Internet Explorer Web browser (a quite recent version with the most common plug-in like flash, quick time, dvx, real player, etc...), you're ready to go online and begin the learning work.

connection, screens will appear more

appless to surr correctly. Otherwise, the apple other five cases.<br>[Associazione Nazionale](http://www.anisn.it) user has to find and install them. It is important to note that during the use of the Oikos Web Educational Tools a specific add-on or plug-in (usually free to use) could be necessary to see a video, animation, etc... In this case the most recent Internet browsers invite the user to download and install these additional applets to surf correctly. Otherwise, the

[www.e-oikos.net](http://www.e-oikos.net)

[University of Cyprus](http://www.ucy.ac.cy)

The Association<br> **CO** for Science Education

**LESSEE UNIVERSITAT DE BARCELONA** 

T

(B)

For the six phenomena/risks the impact section is organised in the following way:

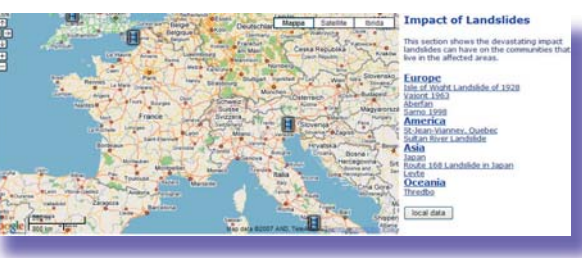

You can choose an event clicking on the items of the list present in the right part of the screen or clicking the icons on the map. A bubble containing some basic

information appears on the map

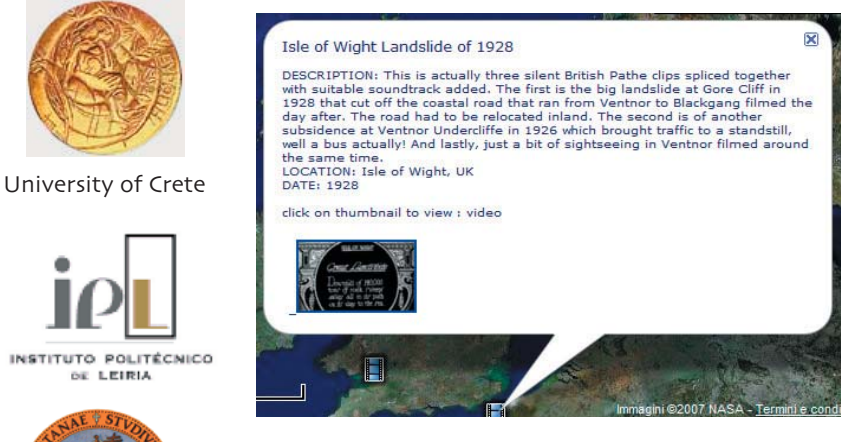

and clicking on one of the thumbnails a video or a photo is shown in the bottom part of the screen.

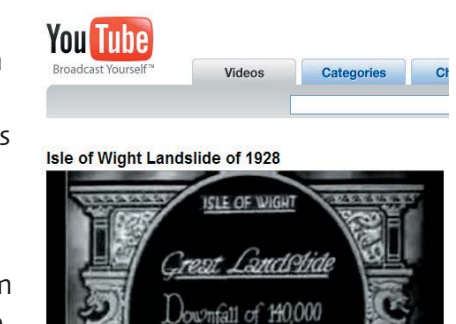

For the six phenomena/risks the mechanism section is organised in the following way:

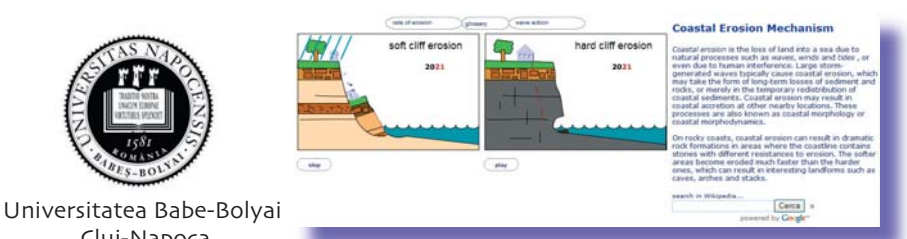

e-mail:

## [info@e-oikos.net](mailto:info@e-oikos.net)

web site: [www.e-oikos.net](http://www.e-oikos.net)

In the right part of the screen a quick description of the phenomenon/ risk mechanism is available. You can interact with the animation in the left part of the screen by passing and clicking on the various buttons. When you pass over a button, in a small

window a short explanation is presented. If this button is also clicked, a content form is visualised in the bottom part of the screen

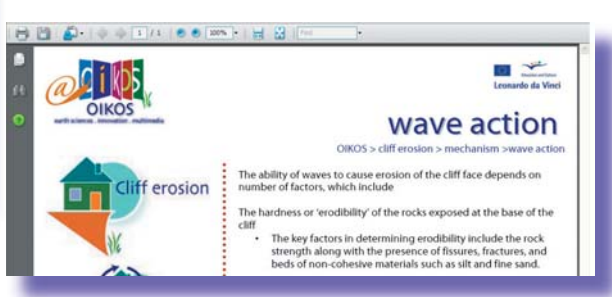

In the mechanism section you can also find Wikipedia articles

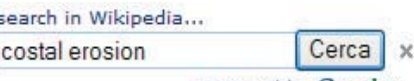

powered by Google<sup>™</sup> this, once again, is opened in the bottom part of the screen

For the six phenomena/risks the mitigation section is organised in a way very similar to the mechanism section.

#### The six simulation sections have a different operational organisation

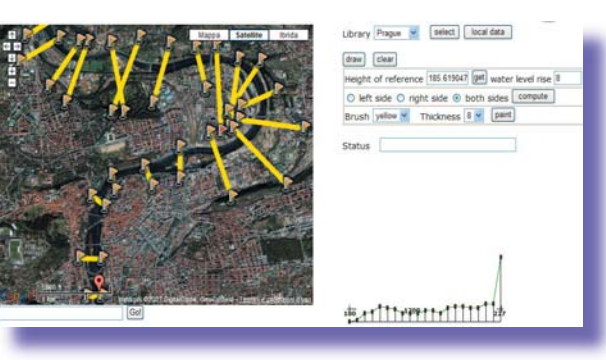

 Before using them, it is warmly recommended that you read the help notes by pushing the 'i' button.

### Troubleshooting

If you encounter any problems in Oikos, you can request help from the System Administrator: info@e-debris.net

### [Enjoy using the Oikos Web](http://www.e-oikos.net)  Educational Tools!

#### **CONTACT**

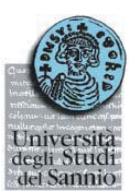

[Università degli Studi del Sannio](mailto:guadagno@unisannio.it) Via Port'Arsa, 11 82100 Bevevento Italia tel: +39 0824 305136 fax: +39 0824 23013

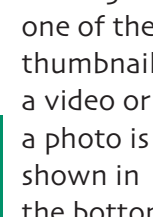

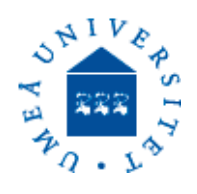

[Universidad de Zaragoza](http://www.unizar.es)

**UNIVERSITÄT** 

**BAYREUTH** 

OF LEIRIA

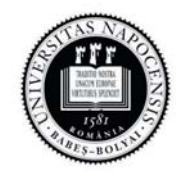

Cluj-Napoca

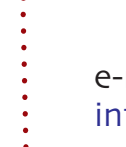